# **関東大学バレーボールリーグ戦 エントリー届の書き方〈1 ・ 2部〉**

· Microsoft Excel (.xlsx) 形式のファイルに記入 · 提出していただきます。

・5シートのうち、チームでの入力が必要なのは「大学情報 ・ 紹介文」「エントリー」の2シートです。

・太枠┃ ┃で囲まれた部分を記入してください。緑太枠┃ ┃はリストからの選択となります。

・シートやセルは保護されており、幅などの変更はできません。

## 1. 「大学情報・紹介文」シートの記入

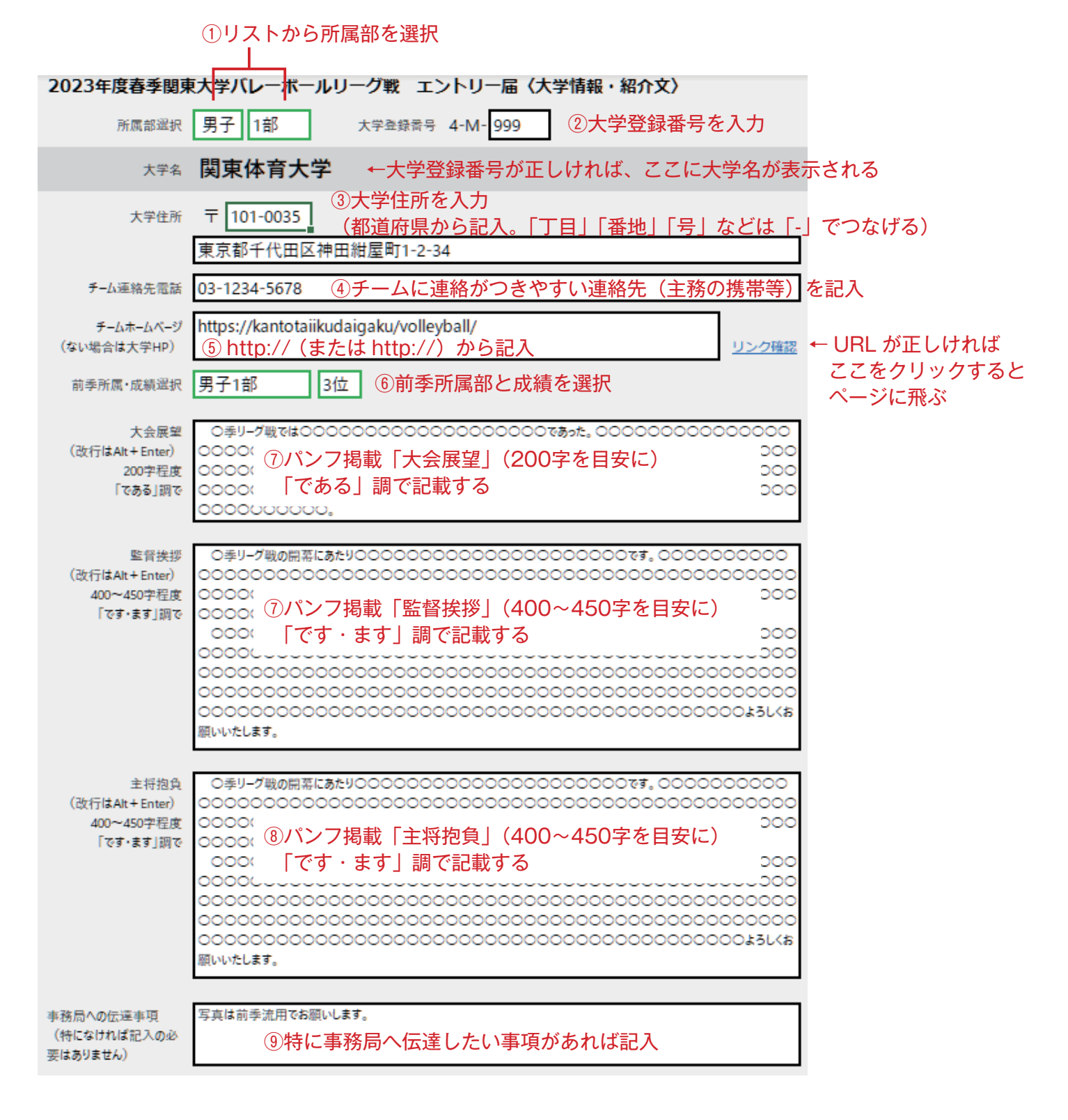

### 2.「エントリー」シートの記入

•太枠 | で囲まれた部分を記入してください。緑太枠 | すなリストからの選択となります。 ・シートやセルは保護されており、幅などの変更はできません。 選手は100名まで記載できます。

スタッフ欄やエントリー欄が足りない場合、学連までご連絡ください。対応したファイルをお渡しします。

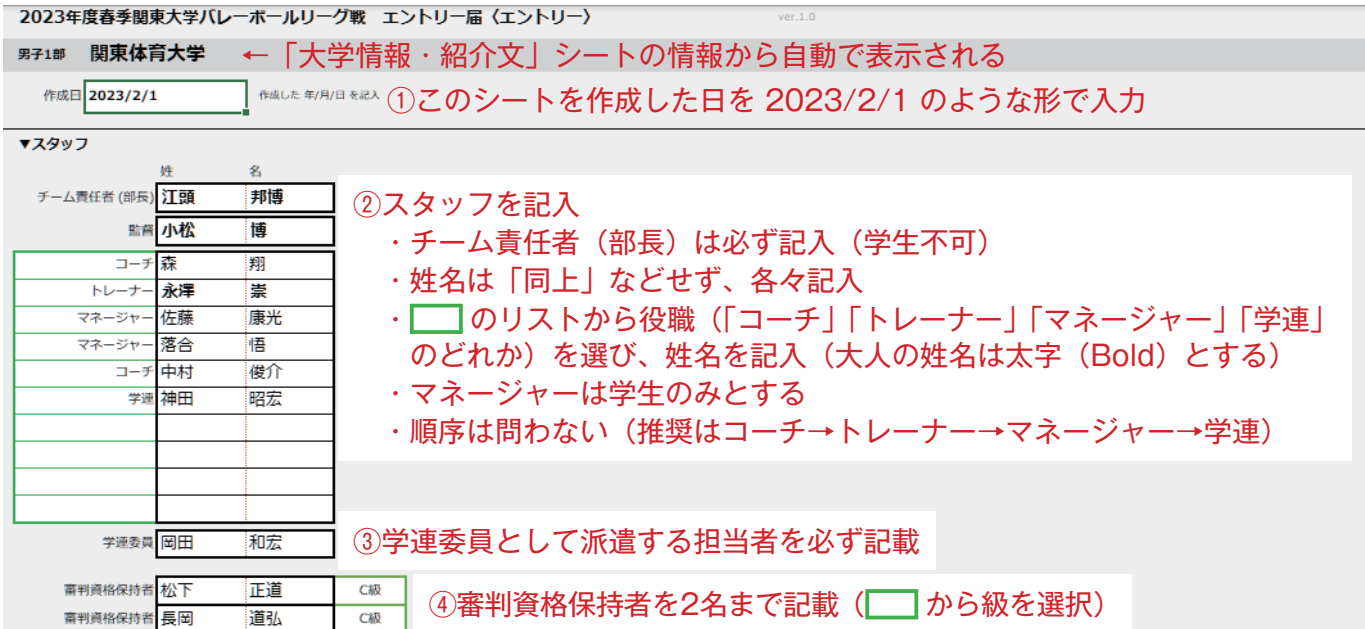

#### ▼選手エントリー

 $B#1$ 

、。。<br>|背番号がない場合は、なにも入れないか「-」とする。<br>| キャプテンは「主将」欄で「○」を選択する(開達えた場合は「Delete」で消える)。

ってンショール。<br>ポジションはニから代表する1つを選択=QH(アウトサイドヒッター)・OP(オポジット)・MB(ミドルブロッカー)・S(セッター)・RS(リリーフサーバー)・L(リベロ)・TS(チームスタッフ)・学達

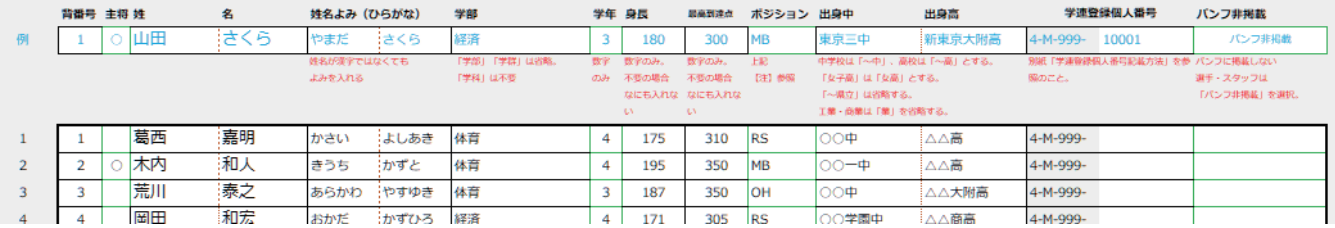

#### ⑤選手エントリーを記入

・Excel シート上の【注】と例を参照に、選手情報を記入する

・パンフへの掲載が不要なメンバーについては、最右欄でリストから「パンフ非掲載」を選択

- ・主将は必ず1名選択すること(2名以上選択しないこと)
- ・学部欄は、学部のみ記入する(「学部」「学群」の文字は不要)
	- 例) 法学部法律学科 → 法
		- スポーツ科学部 → スポーツ科
- ・ポジションは代表する1つを選択
- ・出身中 ・ 高の表記については、下記の例を参考にする
	- 東京中学校 → 東京中
	- 関東第三高等学校 → 関東三高
	- 関東体育大学附属東京高等学校 → 関東体育大附東京高

正式名「付属」と「附属」の違いに留意する

南関東女子短期大学付属高等学校 → 南関東女短大付高